# **Panasonic**

## AW-UE4

How to connect and use with the Windows Camera App, Skype, Microsoft Teams, and Zoom. Aashay Anjaria

### **Windows Camera App** – Connect AW-UE4 to PC via USB cable

Power Supply or POE switch is not needed. Camera is powered via USB.

1. Open the Windows Camera App from the start menu.

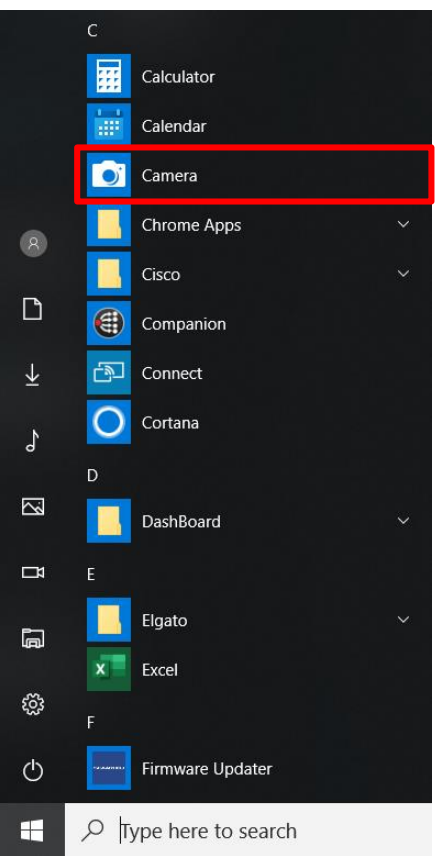

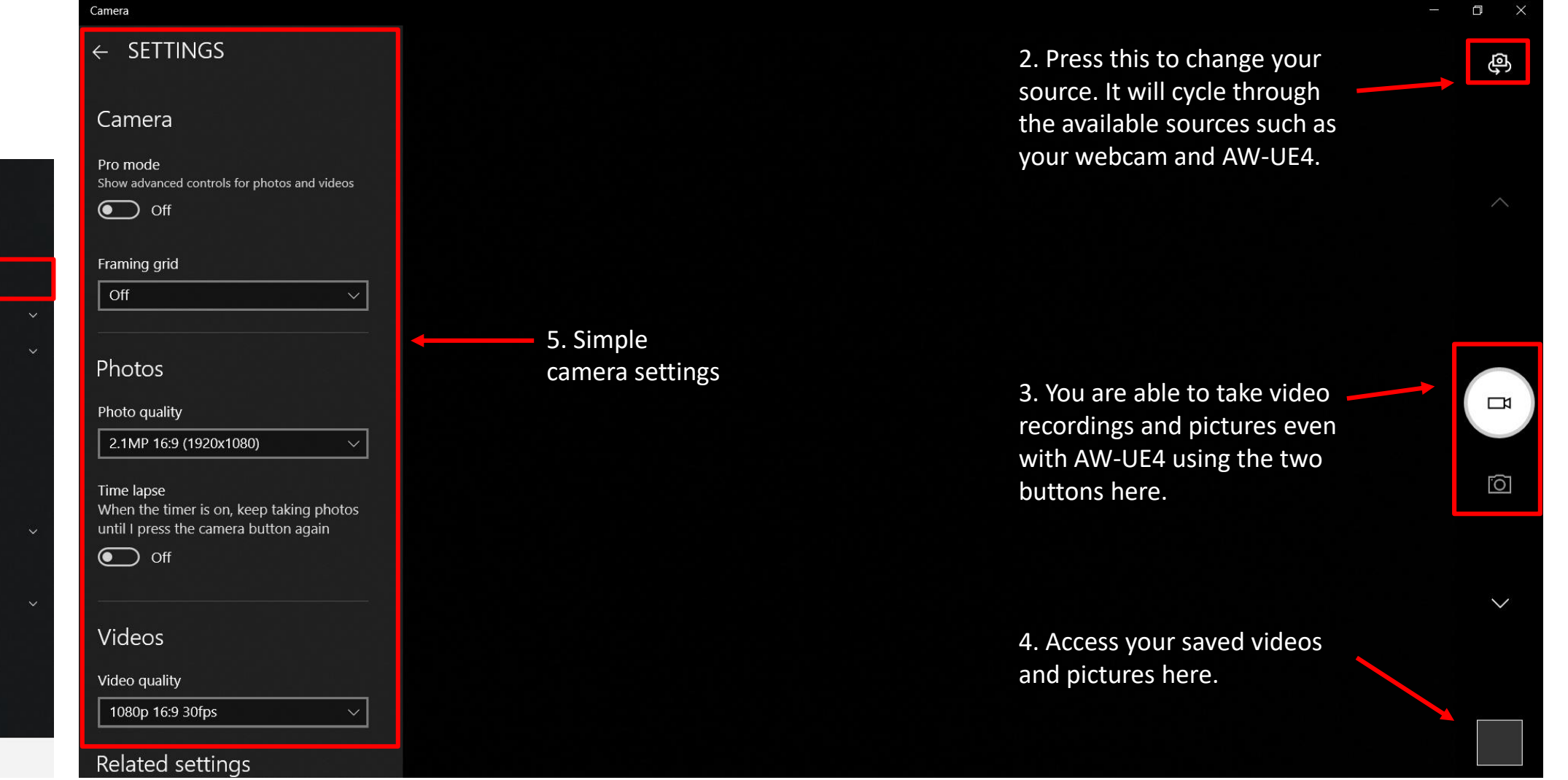

## **Skype** – Connect AW-UE4 to PC via USB cable Power Supply or POE switch is not power Supply or POE switch is not

# needed. Camera is powered via USB.

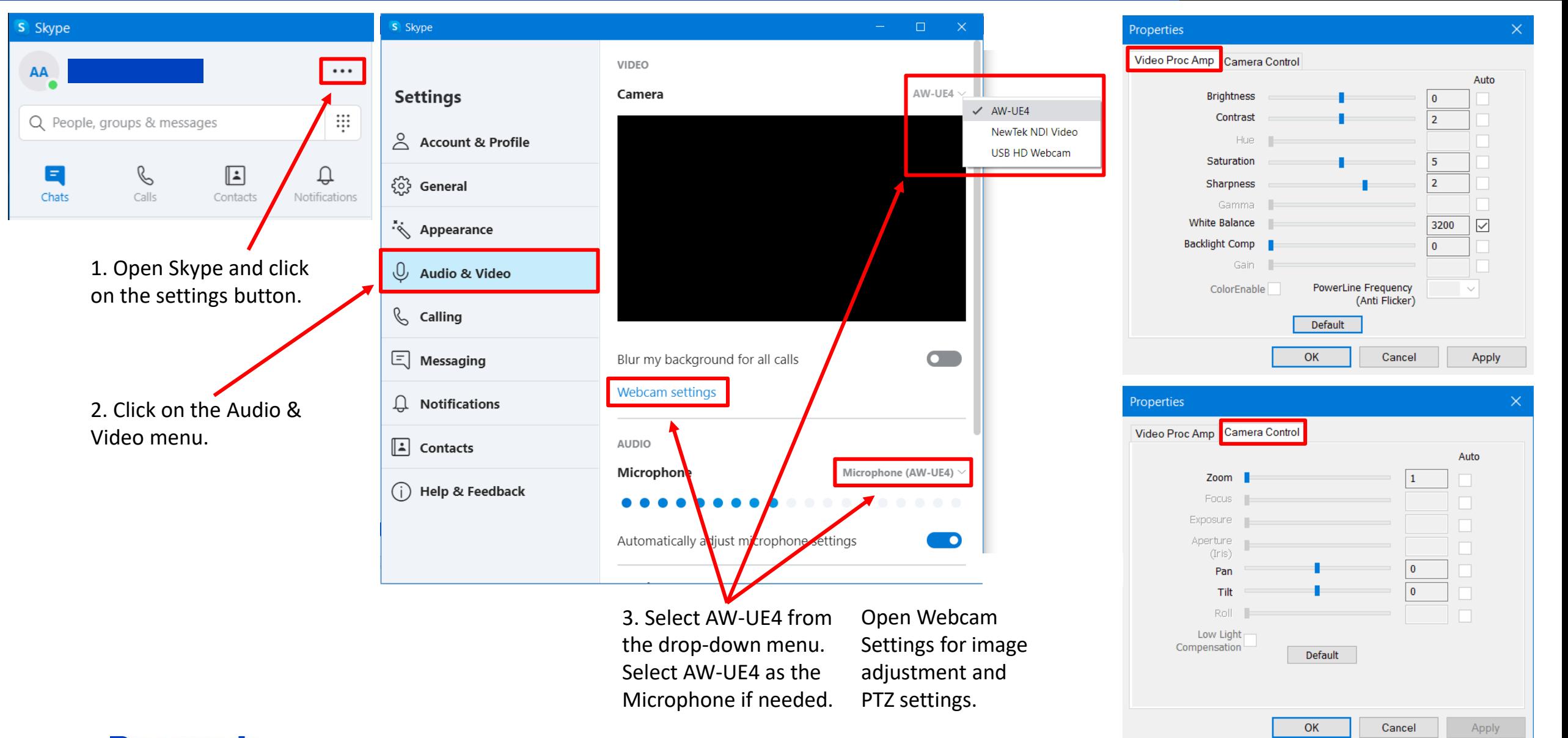

### **Skype for Business** – Connect AW-UE4 to PC via USB cable

Power Supply or POE switch is not needed. Camera is powered via USB.

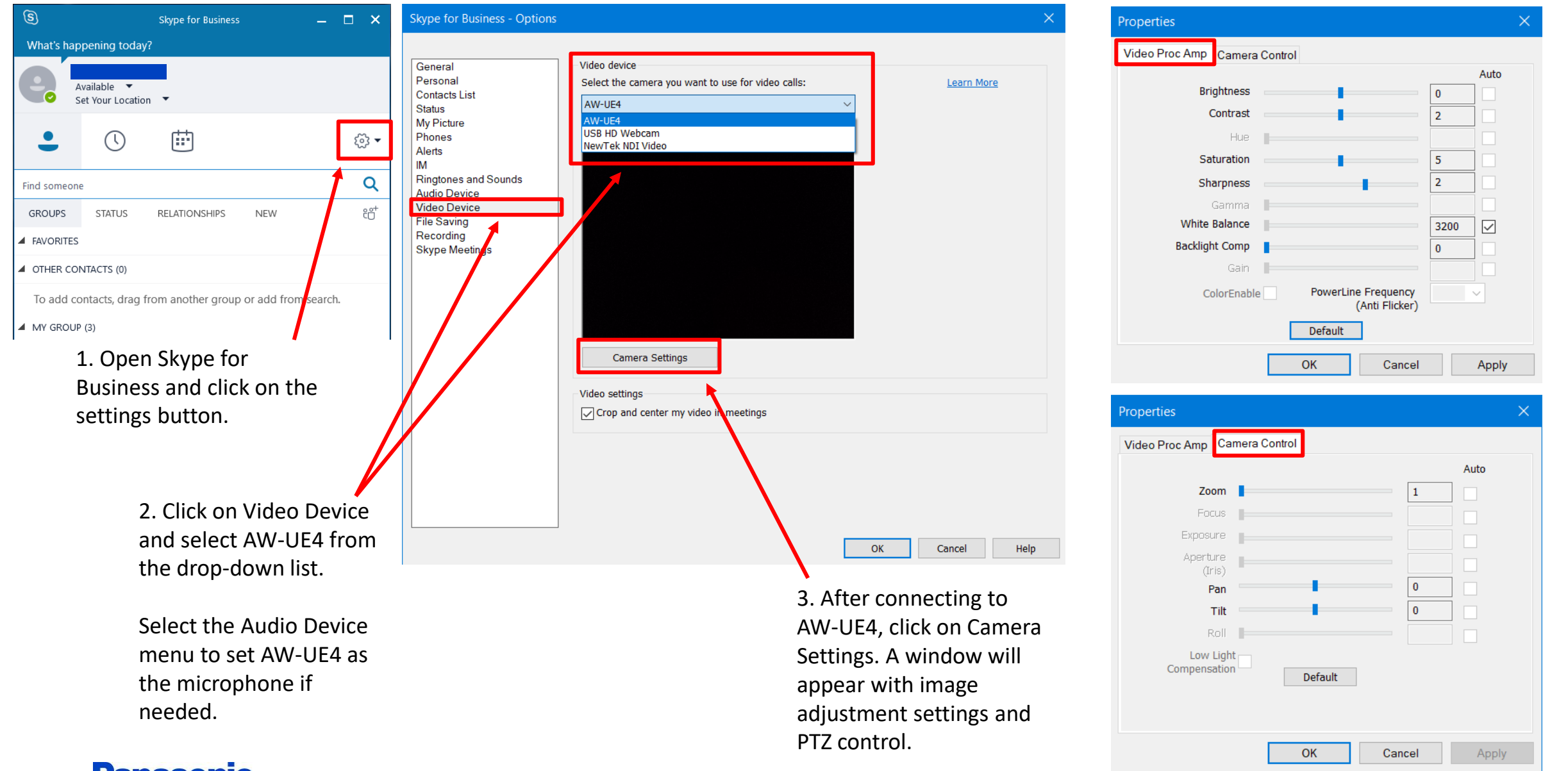

### **Microsoft Teams** – Connect AW-UE4 to PC via USB cable Power Supply or POE switch is not

needed. Camera is powered via USB.

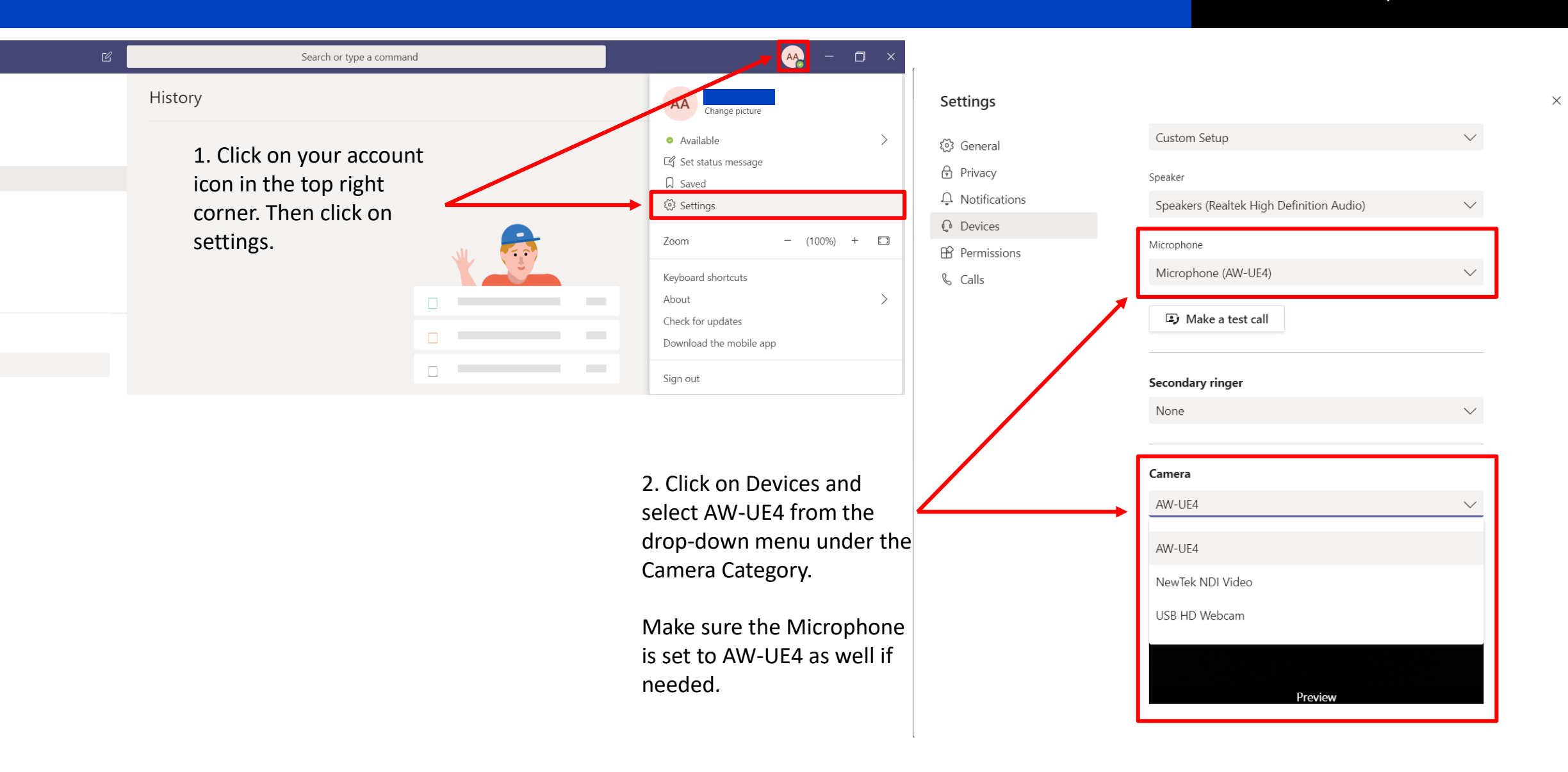

needed. Camera is powered via USB.

### **Zoom** – Connect AW-UE4 to PC via USB cable Power Supply or POE switch is not

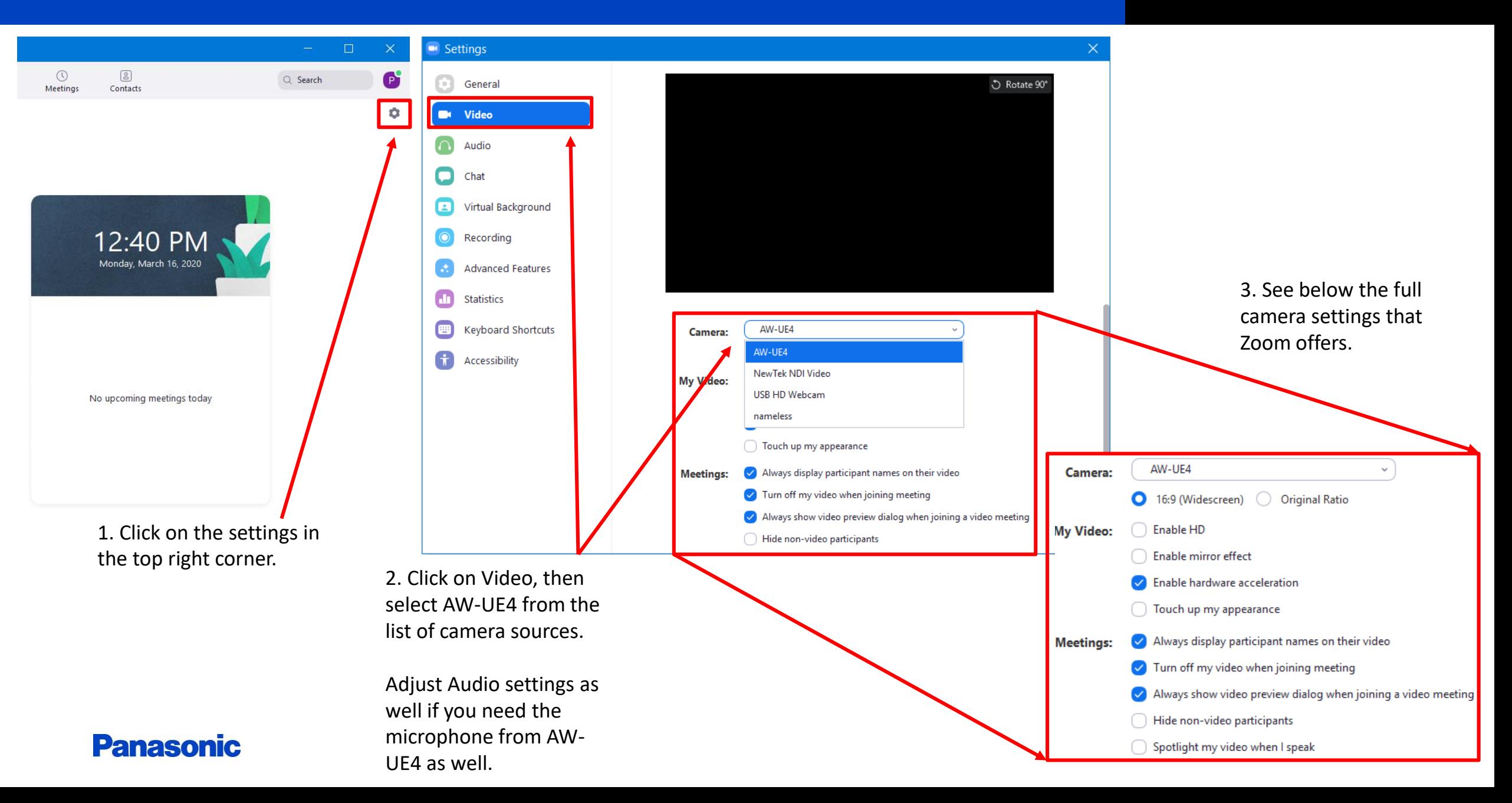